## **ESET PROTECT on-prem for Linux V11.1 データベース移行手順書**

**第1版 作成:2024年7月**

**Canon** キヤノンマーケティングジャパン株式会社

## **概要**

○本資料はLinux版のオンプレミス型セキュリティ管理ツールのデータベースの移行手順をまとめた資料です。 本手順では データベース移行に併せて、オンプレミス型セキュリティ管理ツールのバージョンアップも実施します。 以下に記載の<環境構成>を前提とした手順のフローや注意点を記載しております。 ※オンプレミス型セキュリティ管理ツールV9.1以降であれば同手順で移行可能です。

○本資料は作成時のソフトウェアおよびハードウェアの情報に基づき作成されています。 ソフトウェアのバージョンアップなどにより、記載内容とソフトウェアに記載されている機能及び名称が異なる場合が また本資料の内容は、予告なく変更することがあります。

○本製品の一部またはすべてを無断で複製、改変することを禁止します。

## <環境構成>

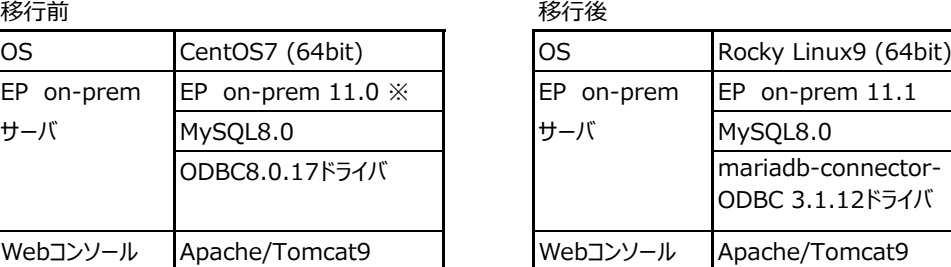

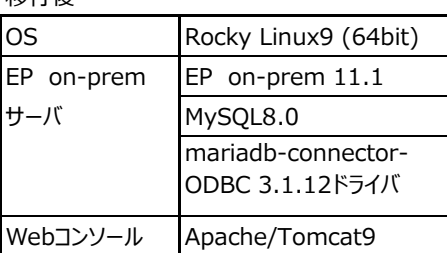

※オンプレミス型セキュリティ管理ツール V9.1以降であれば移行可能です。

<前提条件>

本資料は以下の前提条件をもとに手順を記載しております。

事前に前提条件で記載した内容を準備いただくようお願いいたします。

※本手順書は2024年7月時点の情報で作成しております。手順内のリンクやコマンドが利用できない場合はサポート対象の 新しいバージョンに読み替えて実施いただくようお願いいたします。

```
※本手順書は/tmpで実施した手順としております
```
・移行後の環境であるRocky Linux9がインストール済みであること

```
・移行後の環境であるRocky Linux9のISOイメージはMinimalイメージを利用していること
```

```
・移行前後のネットワーク環境などは同一であること
```
・移行後の環境は以下のESET PROTECRT on-premの動作環境、前提条件を満たしていること -動作環境 <https://canon.jp/business/solution/it-sec/lineup/eset/feature/onpremises-security> -前提条件 [https://help.eset.com/protect\\_install/11.1/ja-JP/prerequisites\\_server\\_linux.html](https://help.eset.com/protect_install/11.1/ja-JP/prerequisites_server_linux.html) ・移行後の環境はインターネットに接続可能な状態であること ・Linux版EP on-prem のコンポーネントプログラムを任意の場所に保存してあること ※1 ・Tomcat9のインストーラーを任意の場所に保存してあること ※2 ・unzip、xauthコマンドが使用できること ※3 ※1.コンポーネントプログラムは以下URLのユーザーズサイトよりダウンロードすることが可能です。 Linux版をダウンロードしてください。 <https://eset-info.canon-its.jp/business/download/ep-entry-o/new-version.html#mng> ※2.Tomcatは以下のURLよりダウンロードしてください。 <https://dlcdn.apache.org/tomcat/tomcat-9/> ※3. コマンド [yum install -y unzip]、[yum install -y xauth]を実行してください。

<インストール手順> インストール手順の概要は以下の通りになります。インストールを行う際は、1~9の順で実施をお願いいたします。 詳細につきましては、各シートをご参照下さい。 1.事前準備 2.MySQLのセットアップ 3.MySQL管理者アカウントの設定 4.MySQL ODBCドライバのセットアップ 5.DBの移行 6.EP on-premサーバのインストール 7.Tomcatのインストール 8.証明書の変更 9.EMエージェントのインストール

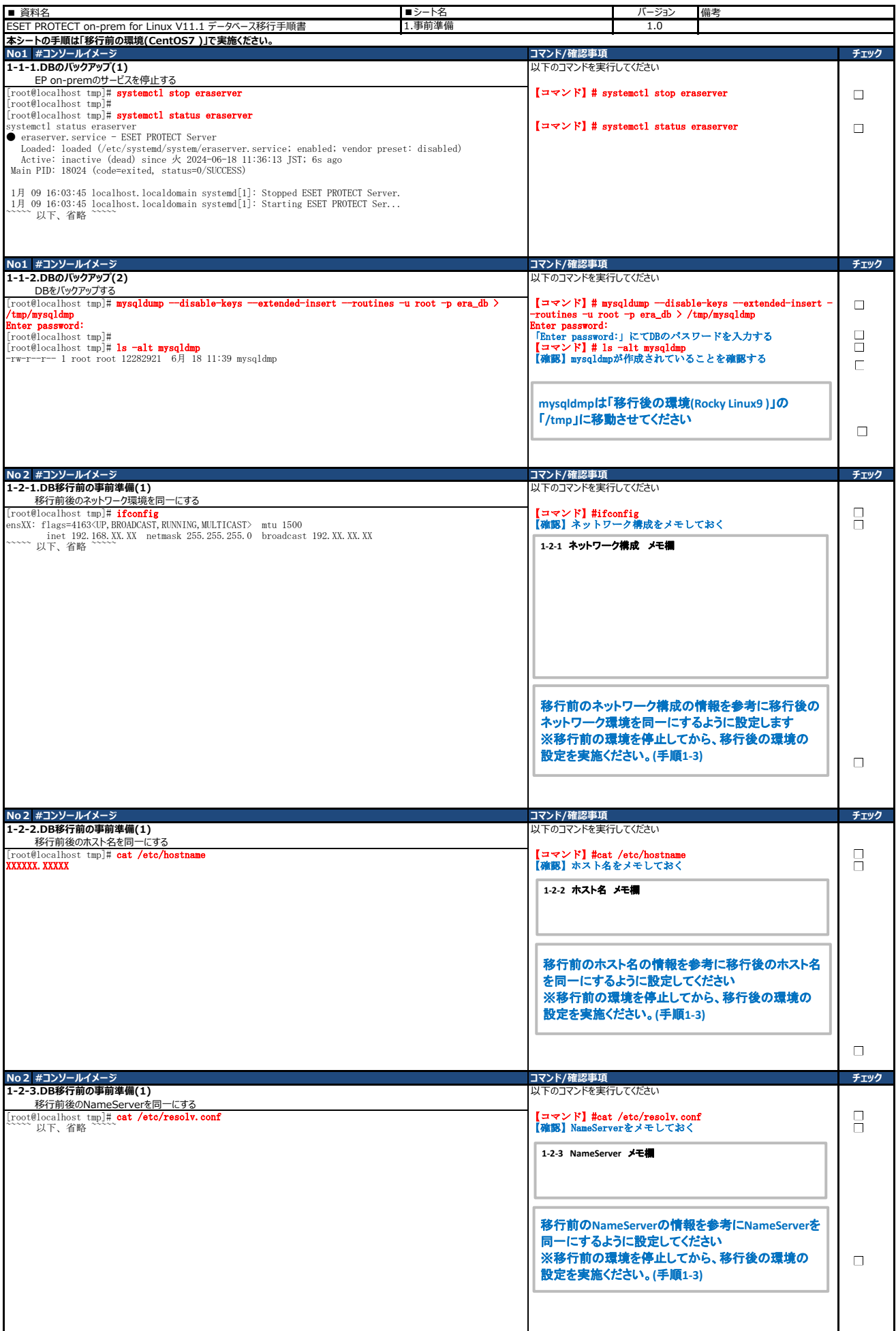

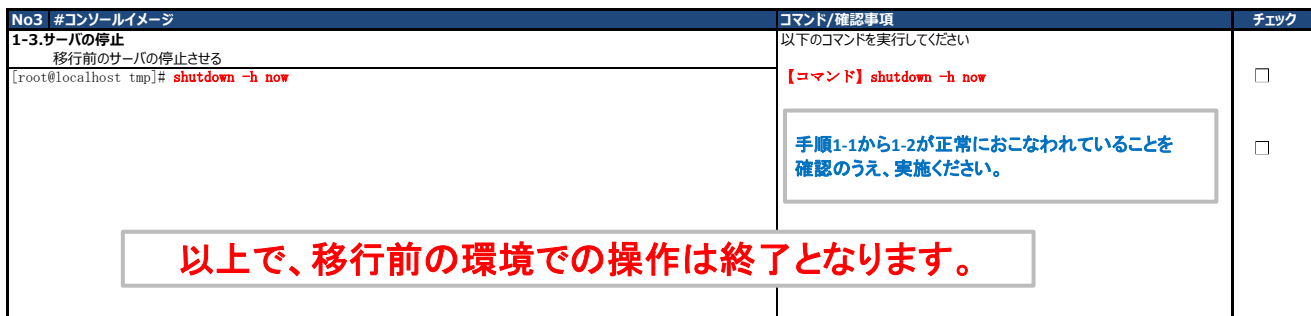

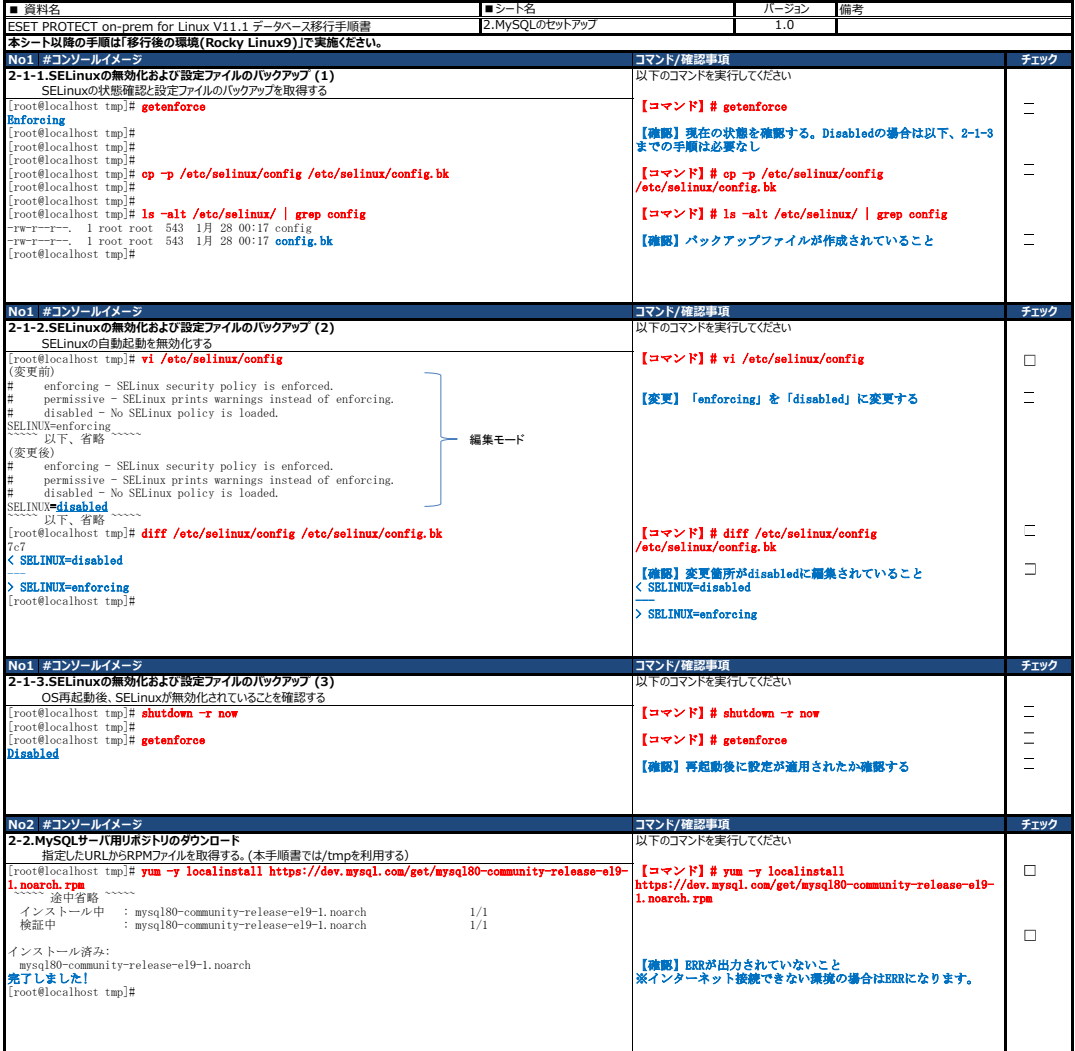

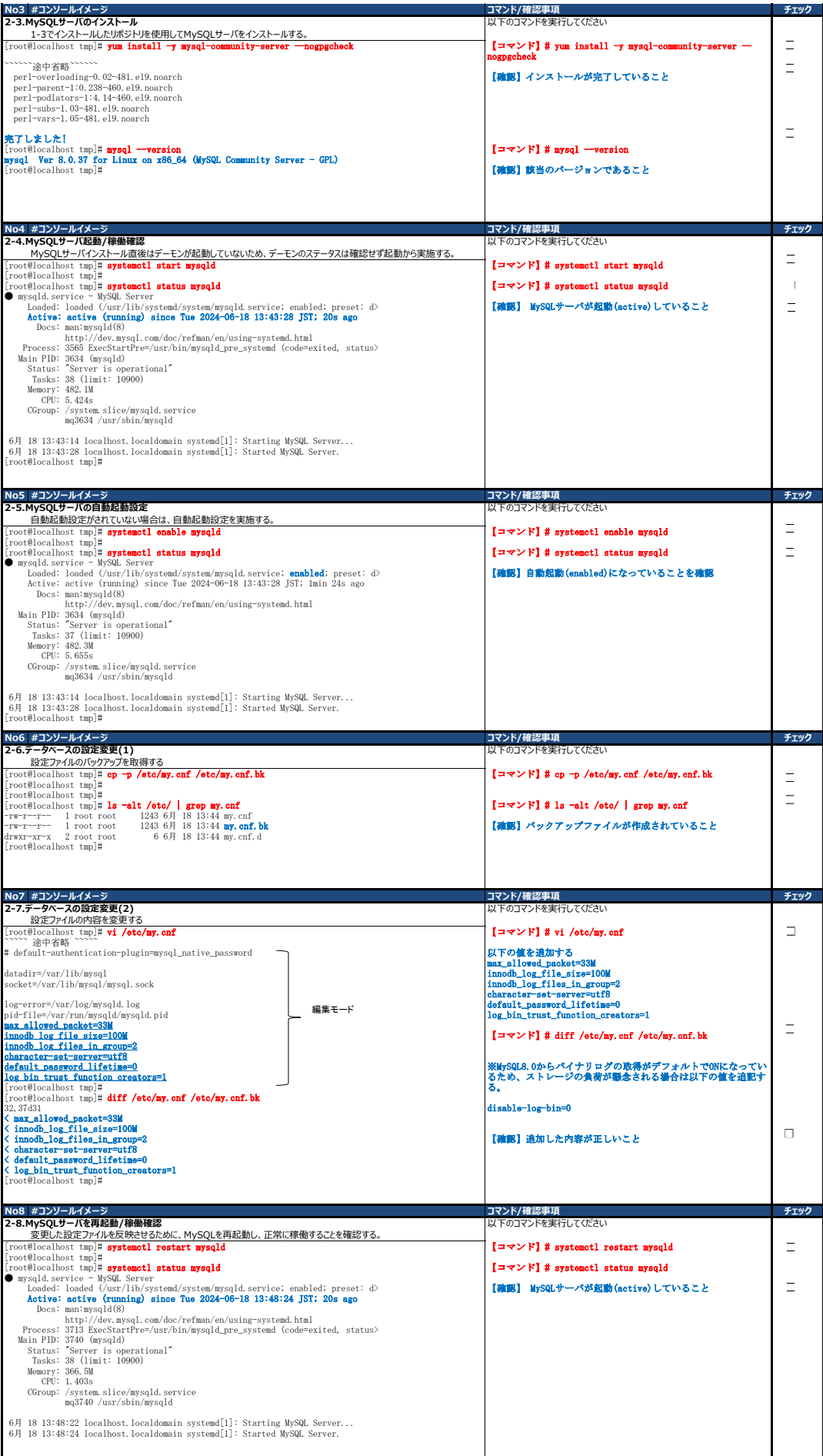

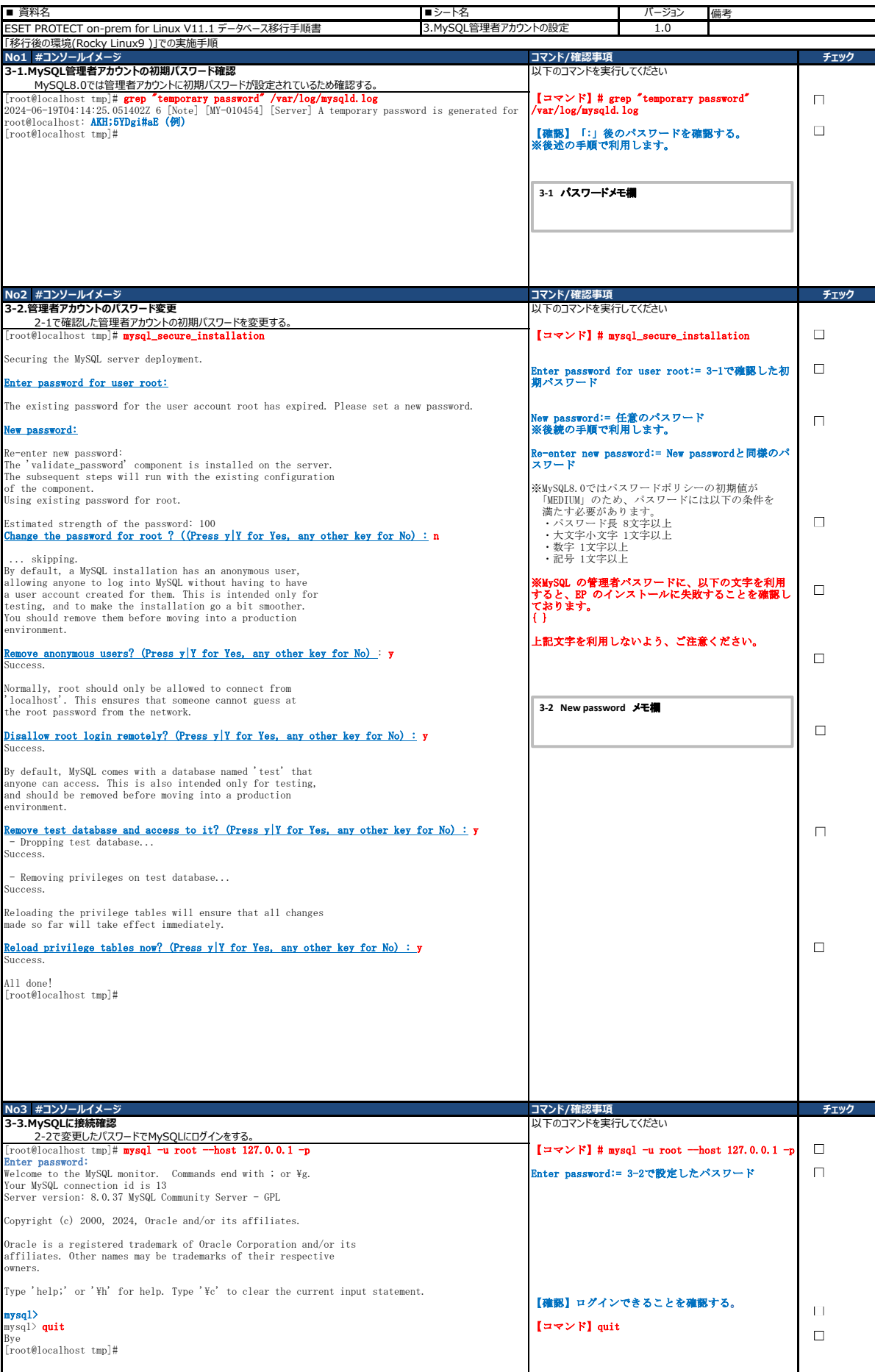

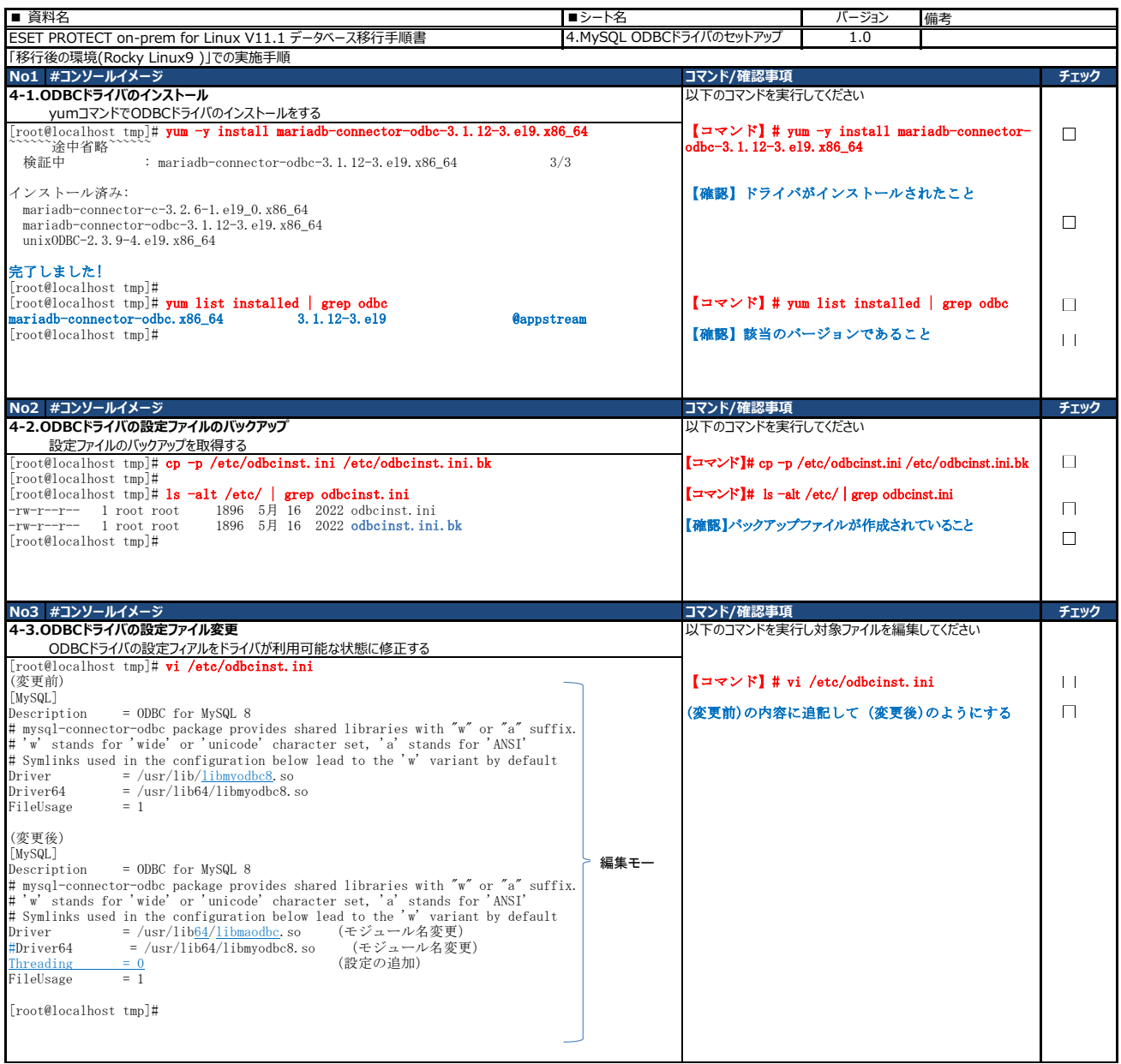

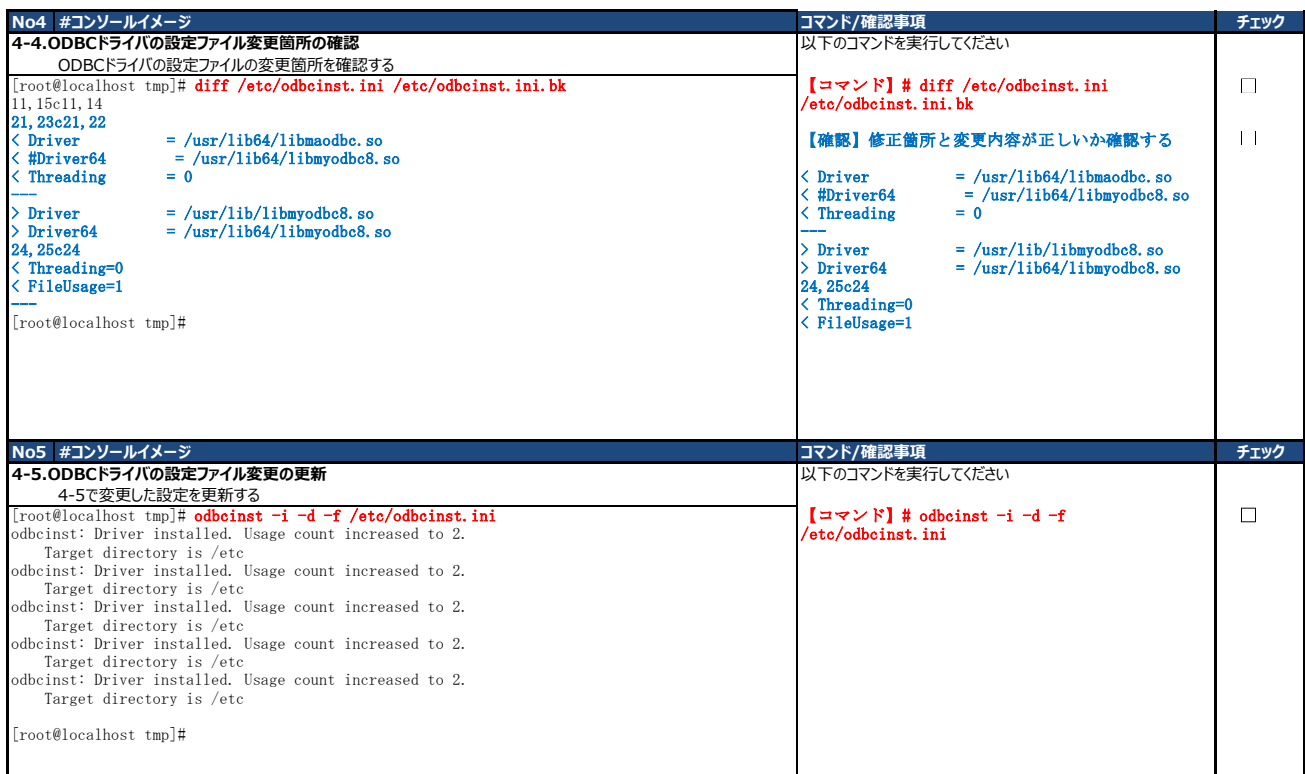

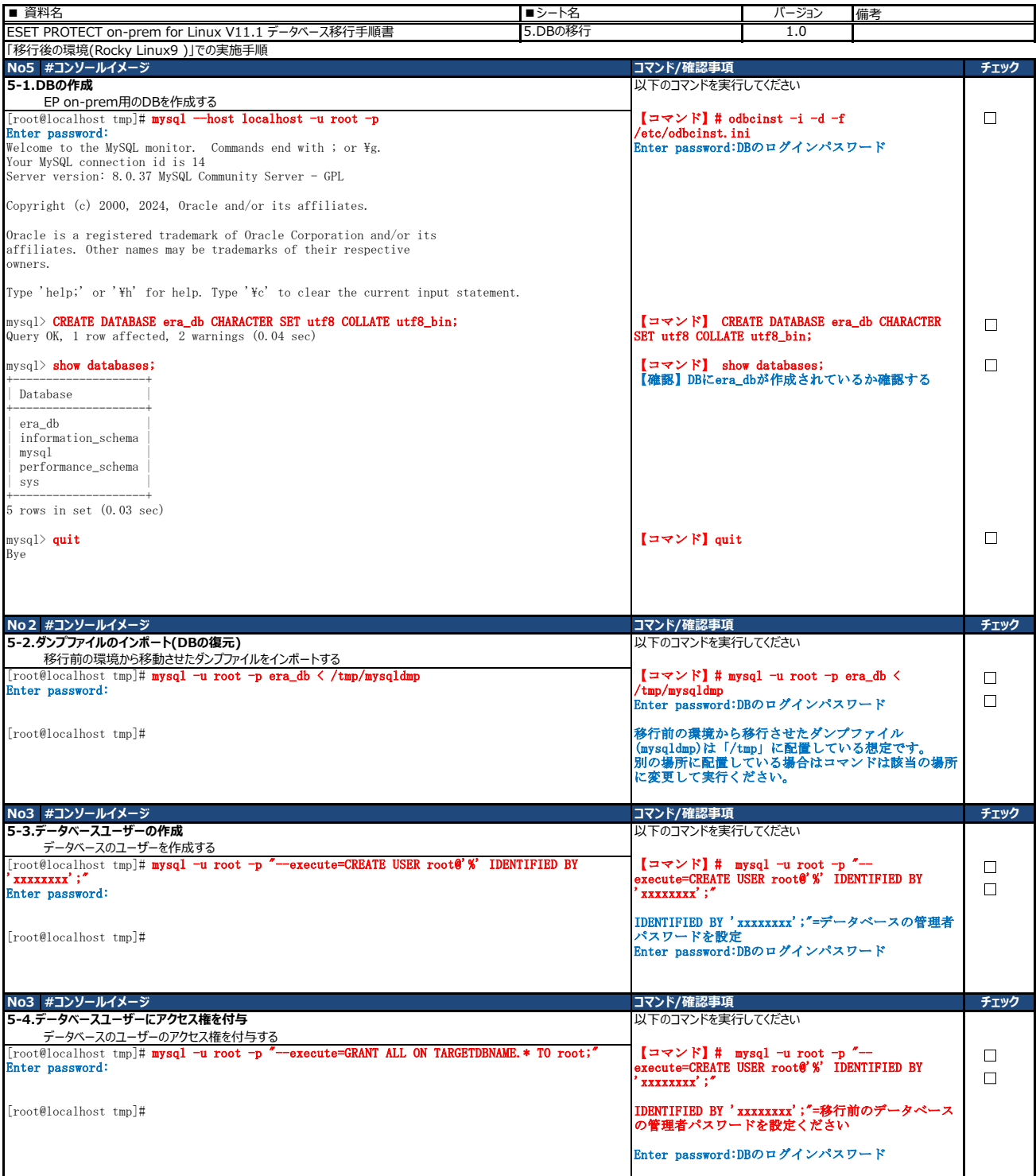

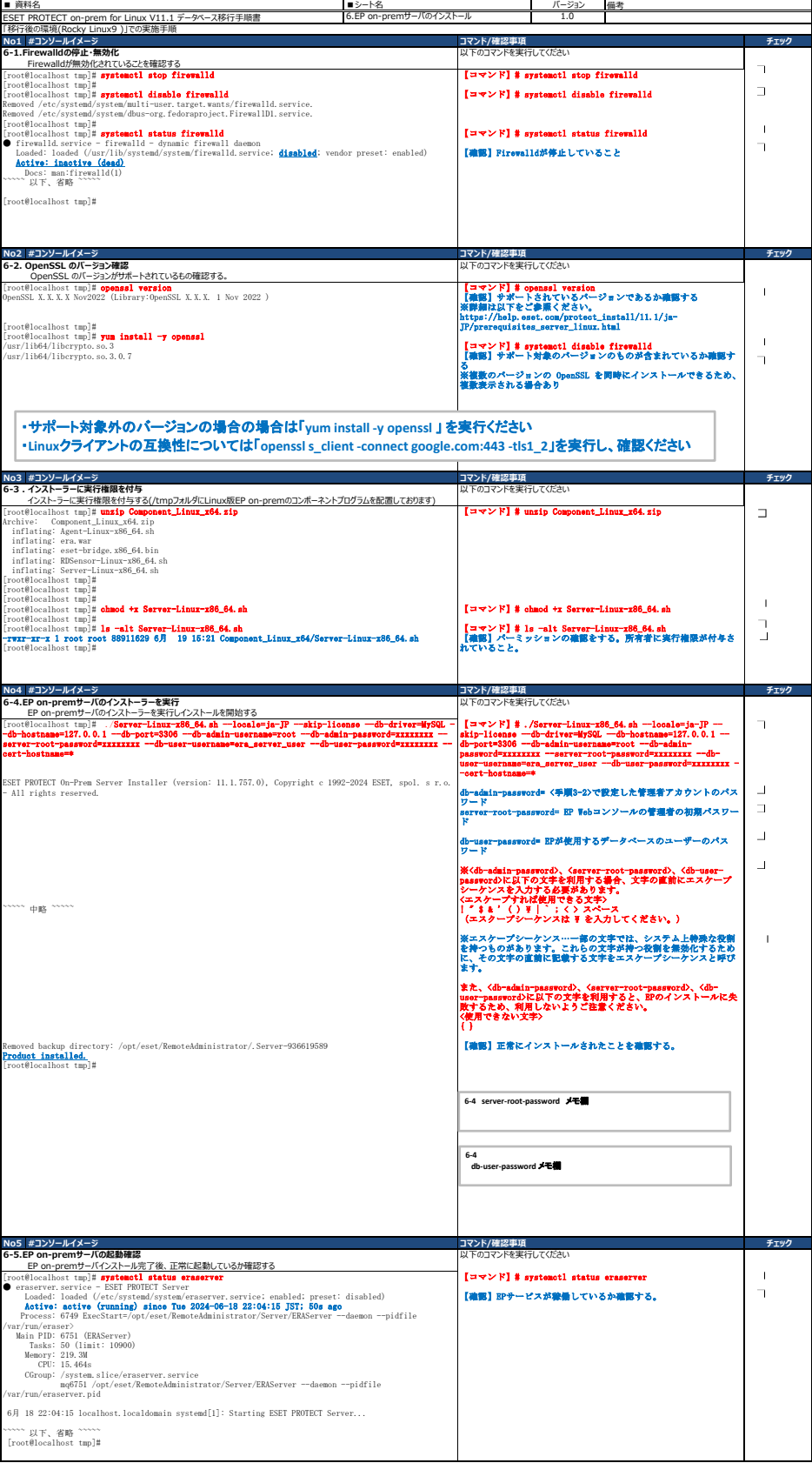

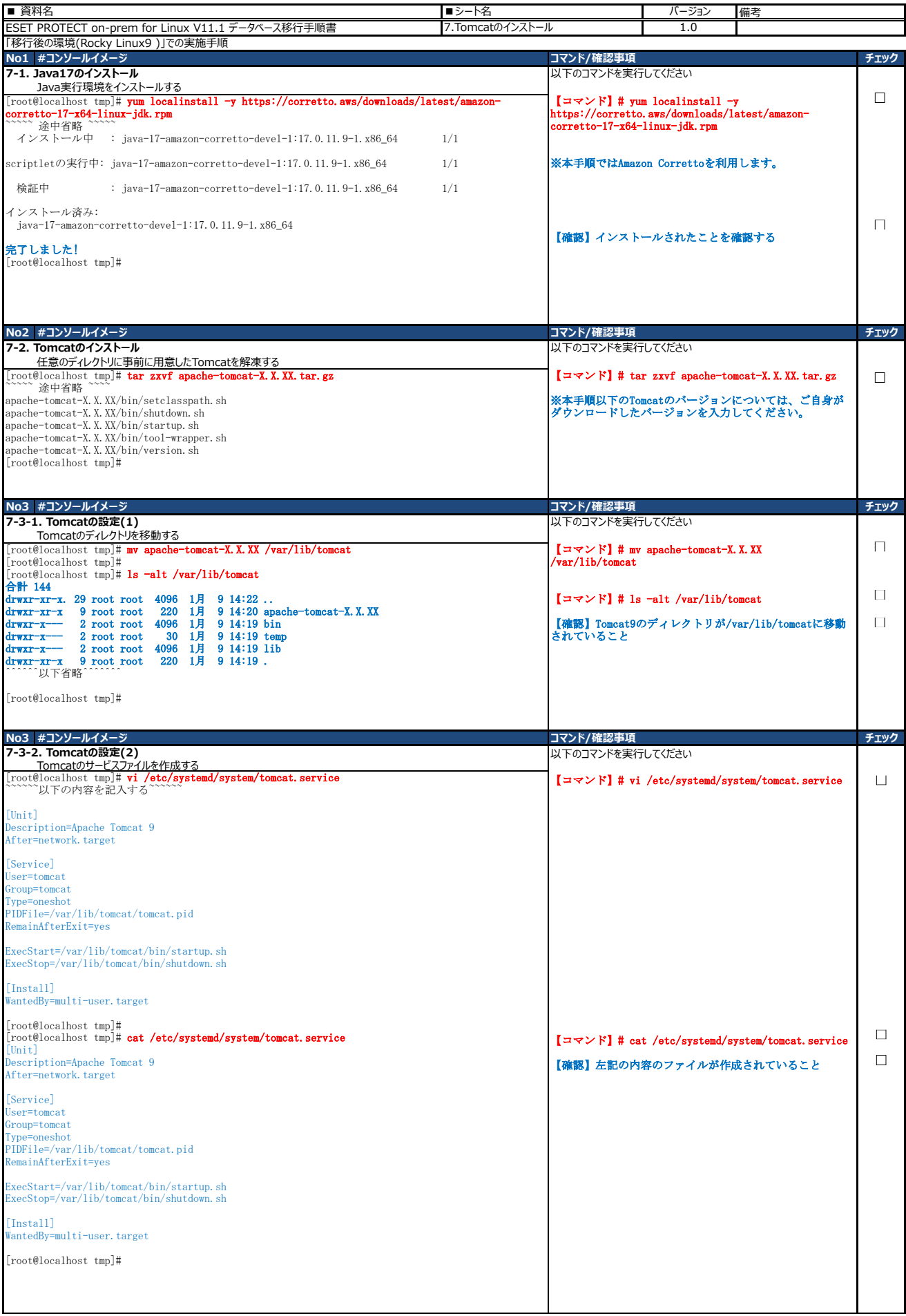

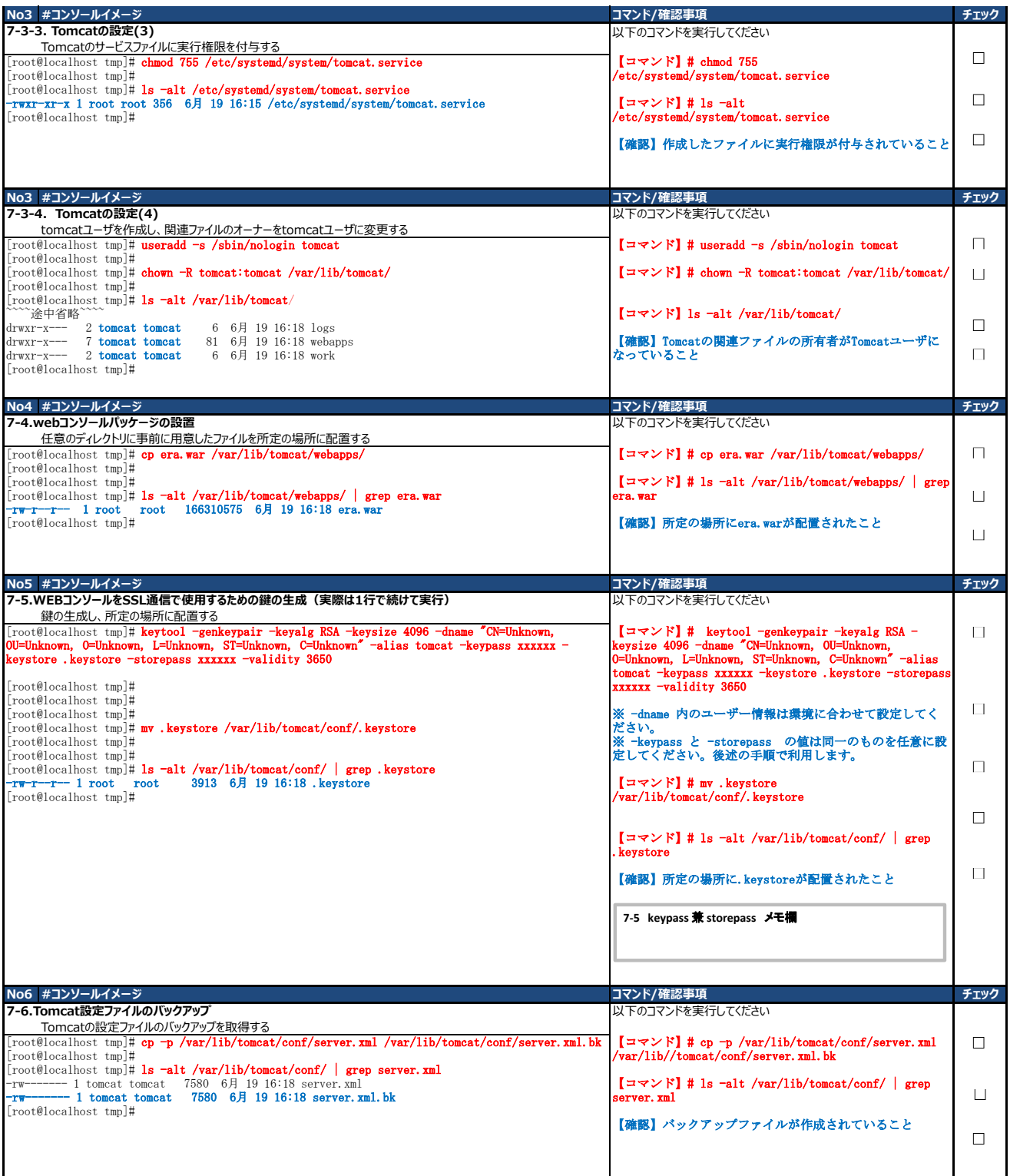

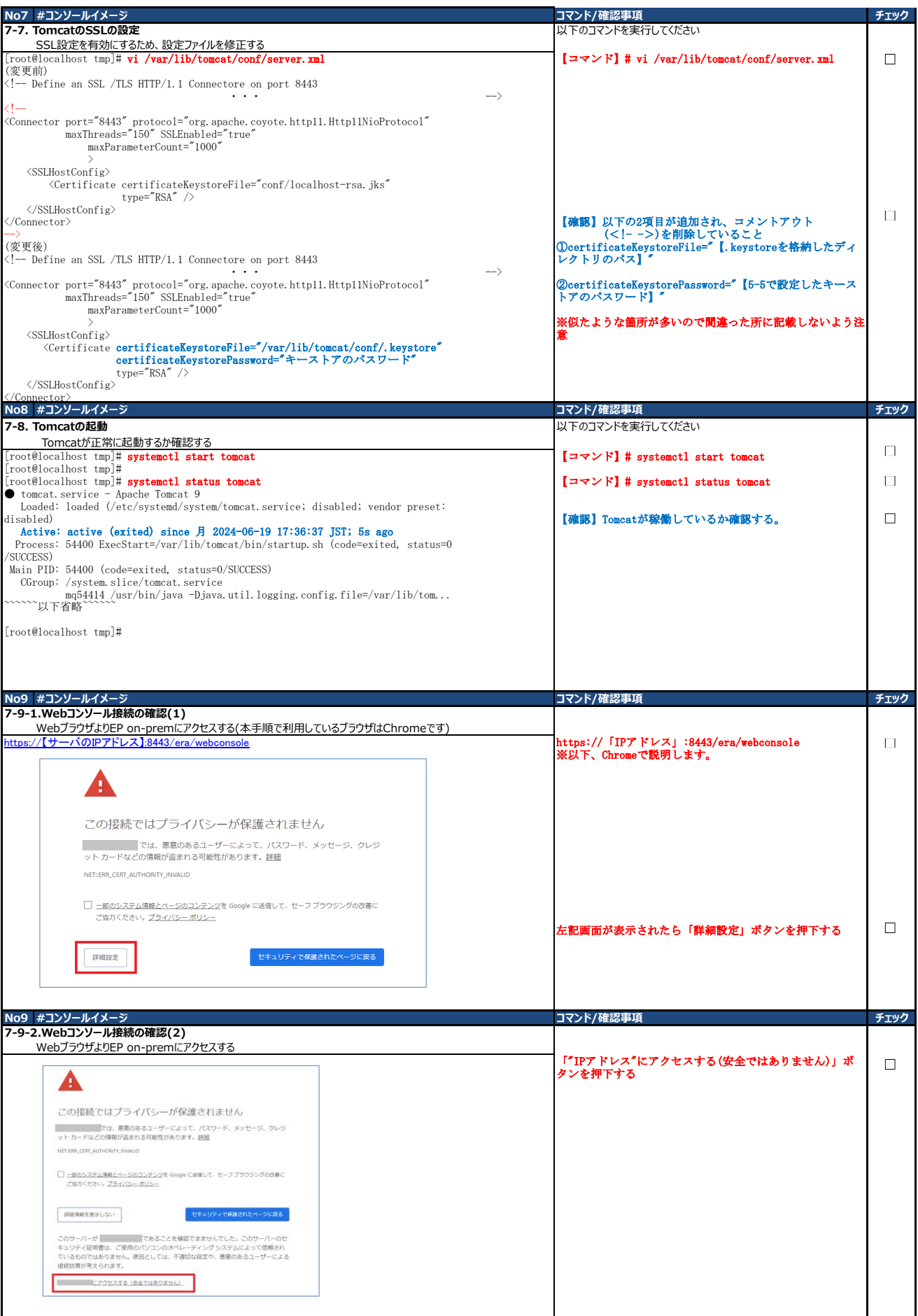

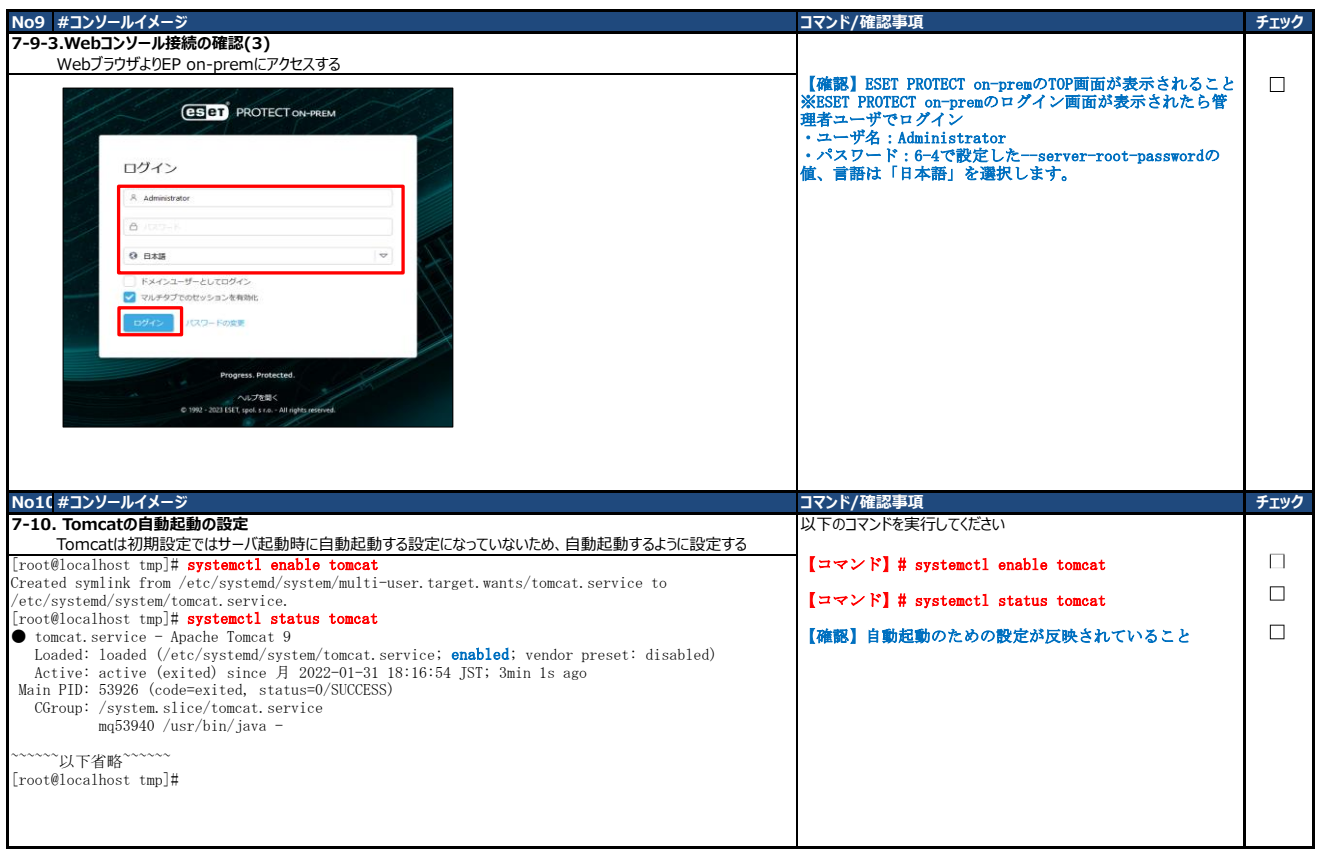

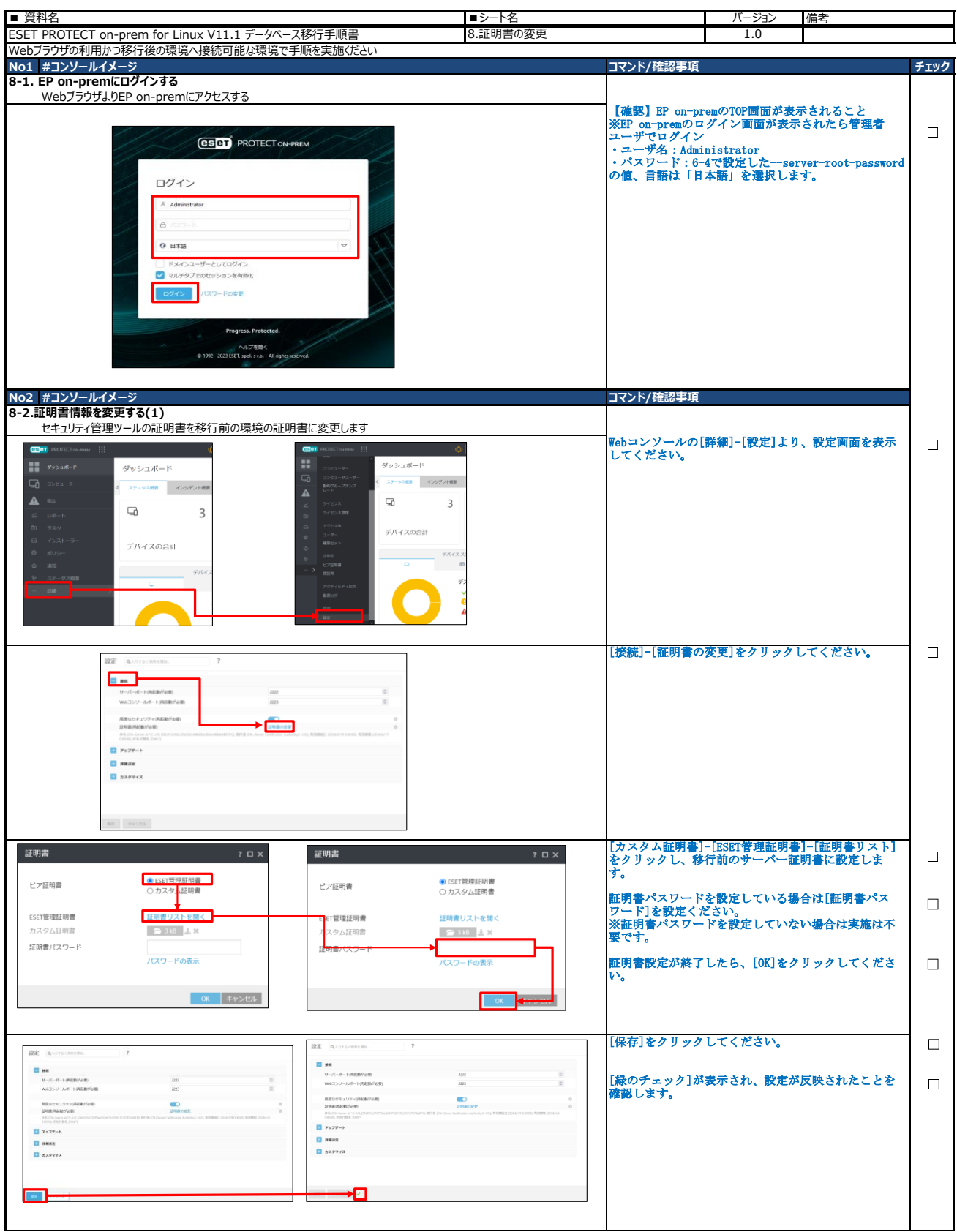

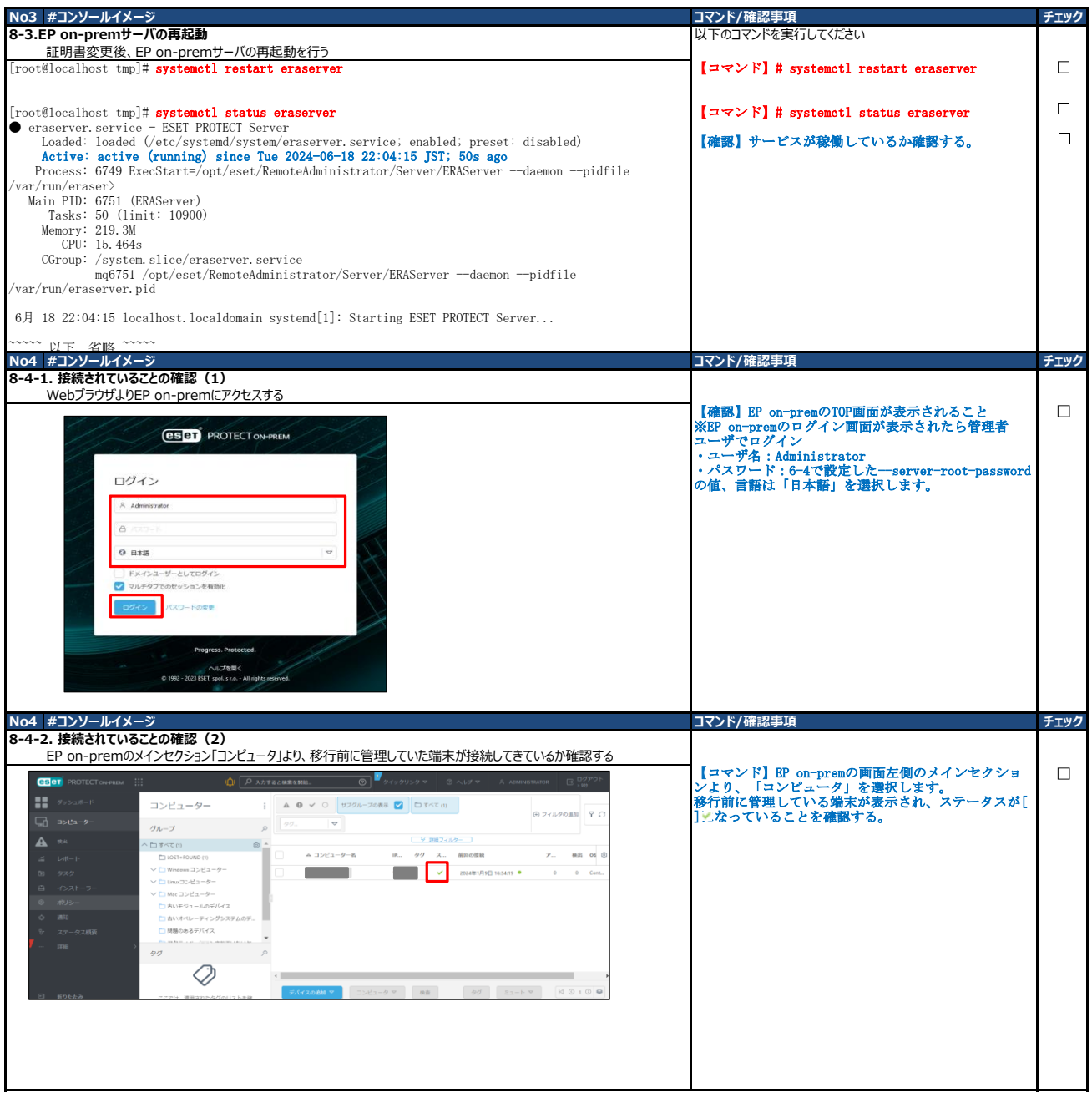

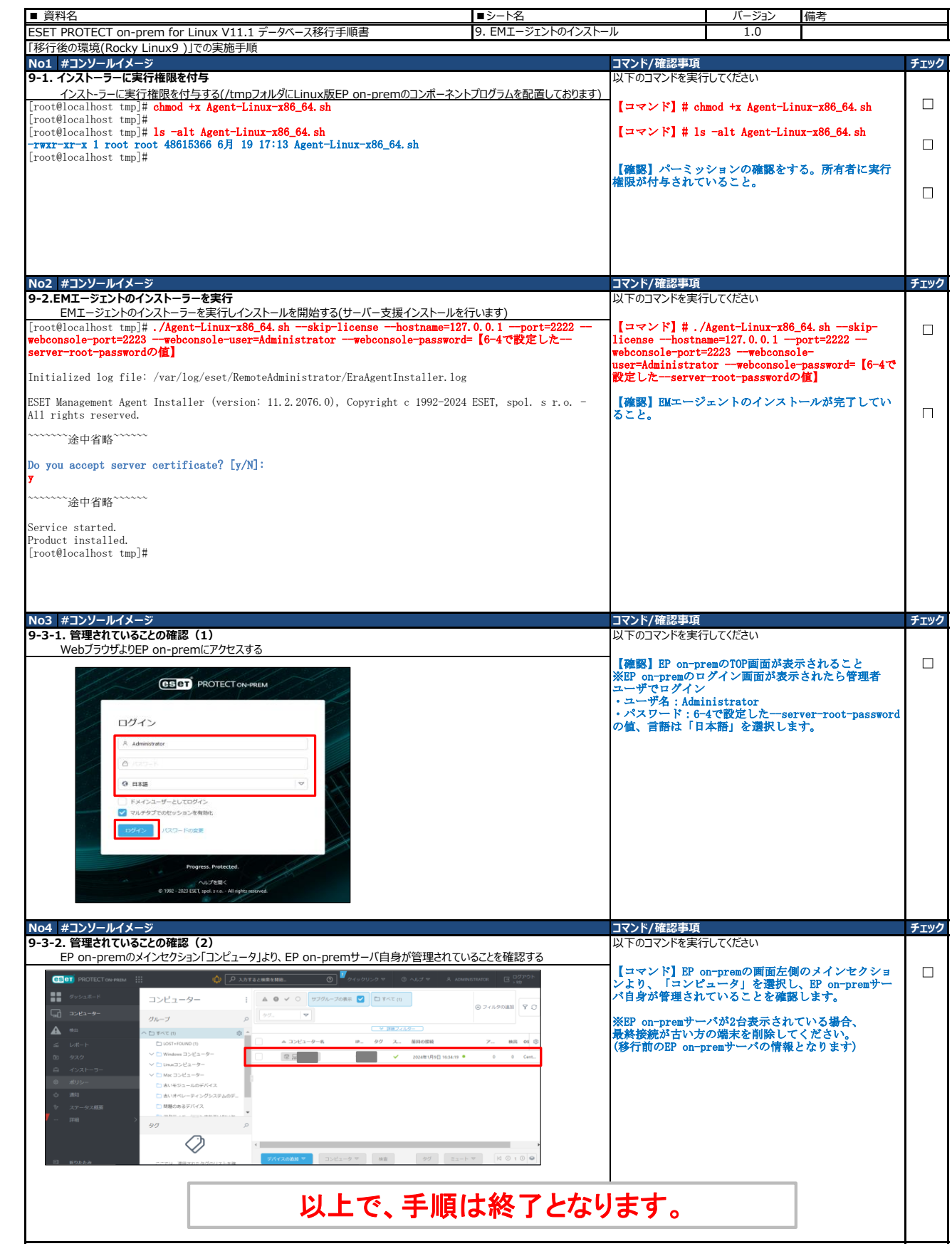